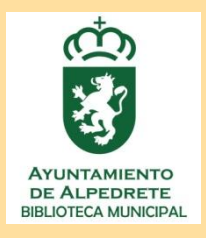

# **Guía de usuario**

# **eBiblio Madrid eFilm: CineMadrid**

**MARZO 2020**

BIBLIOTECA MUNICIPAL DE ALPEDRETE

## **eBiblio Madrid**

#### **INTRODUCCIÓN**

#### **¿Qué es?**

eBiblio Madrid es un servicio de préstamo de libros electrónicos de la Red de Bibliotecas Públicas de la Comunidad de Madrid.

#### **¿Cómo hacer uso del servicio de eBiblio?**

Para hacer uso del mismo se necesita el carné de alguna de las bibliotecas y una dirección de correo electrónico. La biblioteca municipal de Alpedrete forma parte de la red y, por tanto, sus usuarios pueden acceder a este servicio con su número de carné y con una contraseña.

Si no recuerda su contraseña puede recuperarla pulsando en el enlace [¿has olvidado tu](https://gestiona3.madrid.org/biblio_publicas/cgi-bin/abnetopac?ACC=RESETPASS)  [contraseña?](https://gestiona3.madrid.org/biblio_publicas/cgi-bin/abnetopac?ACC=RESETPASS) Donde se pedirá el número de carné y un correo electrónico. Este ha de coincidir con el que se proporcionó al darse de alta como socio de la biblioteca.

Si no tiene carné de usuario, puede conseguirlo en cualquier biblioteca de la Red de manera presencial entre las que se encuentra la Biblioteca Municipal de Alpedrete.

\*En estos momentos de confinamiento solo puede darse de alta temporalmente a través de este [formulario](https://gestiona3.madrid.org/i012_opina/run/j/InicialODF.icm?CDFORMULARIO=PLEC002) online.

#### **¿Qué material se presta?**

Los contenidos que pueden conseguirse en préstamo en eBiblio son:

- $\triangleright$  Narrativa, poesía y teatro de ficción para adultos.
- Narrativa, poesía y teatro infantil-juvenil.
- Obras generales de distintas materias como: ciencia y tecnología, ciencias sociales, arte, informática, ocio etc. para adulto e infantil-juvenil.
- $\triangleright$  Audiolibros
- $\triangleright$  Periódicos y revistas
- $\triangleright$  Películas y material audiovisual\*

\*A través d[e CineMadrid.](https://cinemadrid.efilm.online/es/madrid/)

#### **¿Qué dispositivos son compatibles con el servicio eBiblio?**

Para poder utilizar eBiblio es necesario utilizar un dispositivo (ordenador, lector de libros electrónicos, tablet o teléfonos móviles) compatible con Adobe Digital Editions. No son compatibles los lectores Kindle de Amazon. Este programa es imprescindible y debe instalarlo en el dispositivo que vaya a utilizar para poder descargarse los libros prestados.

La instalación del Adobe Digital Editions se puede realizar en el siguiente enlace:

[https://madrid.ebiblio.es/ayuda/E0344/es/instalacion\\_adobe.htm](https://madrid.ebiblio.es/ayuda/E0344/es/instalacion_adobe.htm)

No podrá descargarse libros electrónicos si tiene sanción en alguna de las bibliotecas de la Red.

También puede realizarse una lectura sin descarga vía streaming o en la nube. Hay una opción de Vista previa que permite acceder a un número determinado de páginas del libro para conocer su contenido antes de ser prestado.

#### **¿Cómo realizar préstamos y devoluciones a través de eBiblio?**

#### **1. Iniciar sesión**

Entre en eBiblio a través del [Portal del lector](http://www.madrid.org/cs/Satellite?language=es&pagename=PortalLector%2FPage%2FPLEC_home) pinchando en [eBiblio](http://www.madrid.org/cs/Satellite?cid=1354342755932&language=es&pagename=PortalLector%2FPage%2FPLEC_contenidoFinalNavegable) o directamente en el siguiente [enlace.](https://madrid.ebiblio.es/opac/#indice)

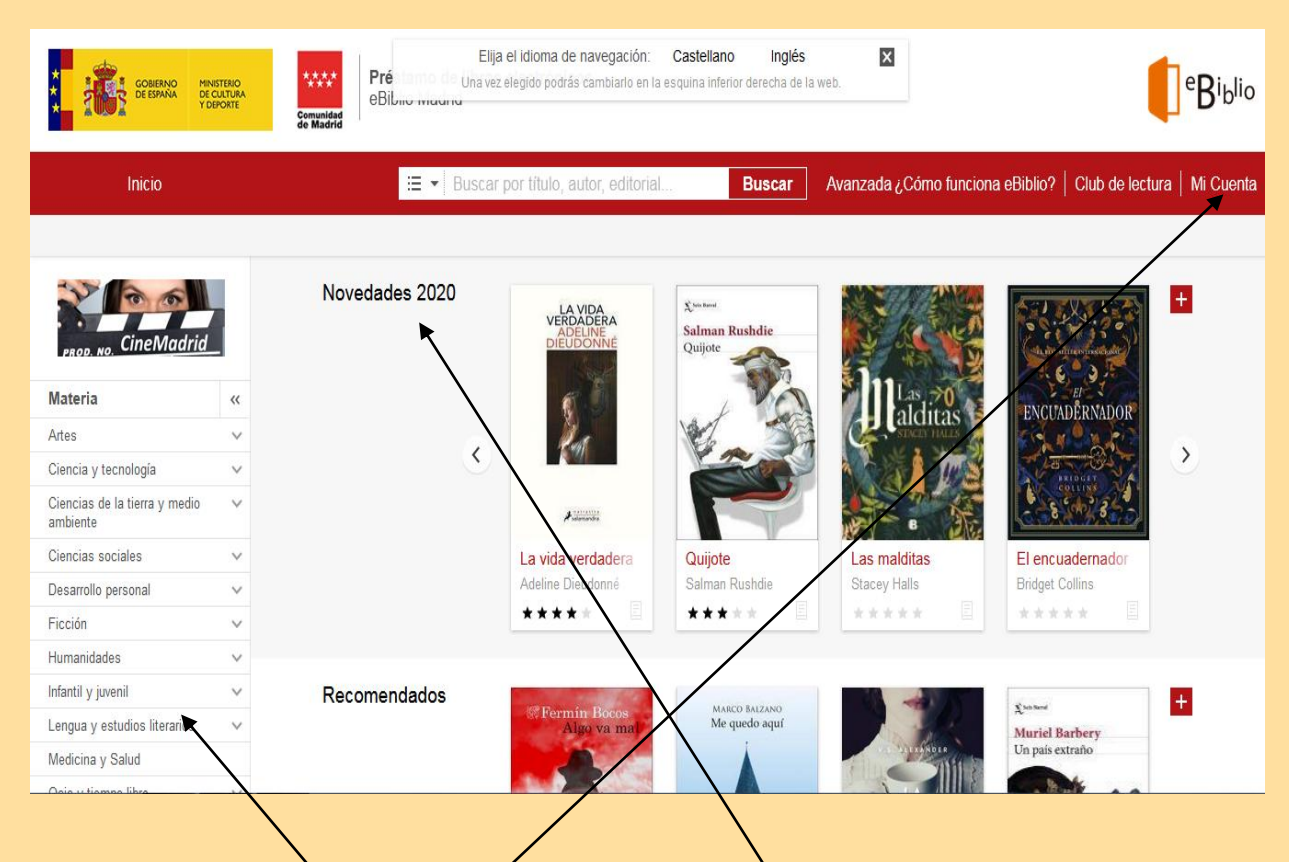

Una vez dentro, pulse en Mi Cuenta e identifíquese con su usuario y contraseña iniciando su sesión. Arriba a la derecha aparecerá su nombre de usuario. Dentro de este espacio podrá consultar sus préstamos, reservas, historial y preferencias.

#### **2. Préstamo**

En la página principal de eBiblio aparecen en primer lugar las últimas novedades de eBooks para su préstamo.

En la parte de la izquierda hay distintos menús que clasifican las distintas materias de los libros electrónicos.

Además consta de un catálogo en línea que le permitirá consultar y buscar un libro en concreto. Permite la consulta simple o avanzada.

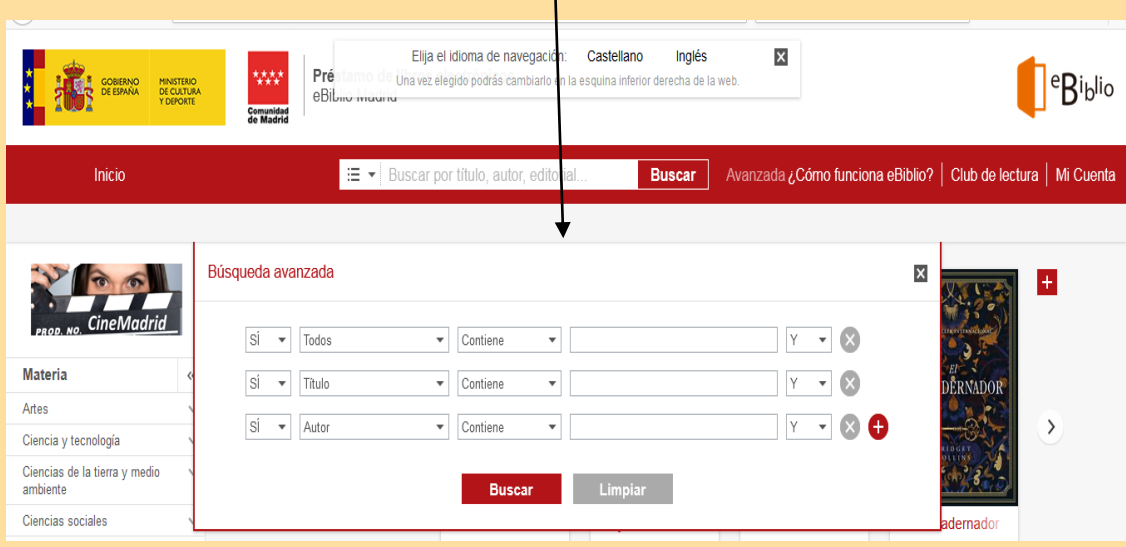

Cuando haya seleccionado el libro de su interés pulse en el título o la imagen para acceder a su ficha donde encontrará las distintas opciones de lectura:

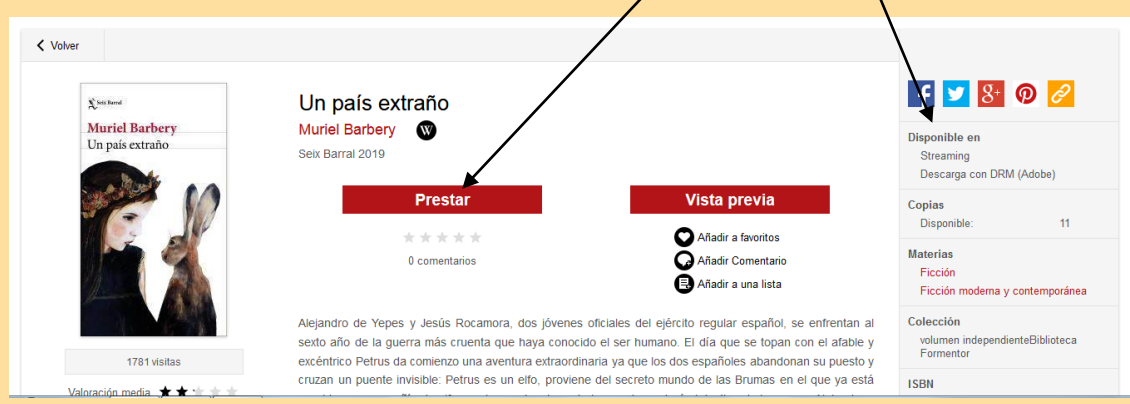

Además existe la app gratuita de eBiblio que puede descarga en Google Play o Apple Store.

Podrá tener en préstamo hasta 3 títulos excepto en verano (del 15 de junio hasta el 15 de septiembre) que podrá ser de 5 ejemplares durante 21 días. En el caso de periódicos son 2 horas y en el de revistas 24 horas.

Para más información sobre préstamos pulse [aquí.](http://madrid.ebiblio.es/ayuda/E0344/es/prestamos.htm)

Podrán realizarse renovaciones sobre alguno de los títulos que tenga en préstamo tres días antes o menos sobre la fecha de devolución.

Para ello deberá entrar en Micuenta y en los préstamos en línea que tenga pulsar en la opción Renovar préstamo. Este botón solo aparecerá si no hay reservas previas y si no ha renovado anteriormente ese título.

#### **3. Devolución**

Una vez devuelto el ejemplar no podrá volver a prestárselo hasta trascurridas 24 horas. Puede hacer devoluciones antes de la fecha.

Si optó por la lectura en línea en streaming o lectura web podrá devolver el libro desde la ficha de usuario pulsando en devolver.

En el préstamo de libros mediante descarga de Adobe se podrá realizar la devolución desde el programa Adobe Digital Editions.

Para mayor detalle de las devoluciones pulse el siguiente [enlace.](http://madrid.ebiblio.es/ayuda/E0344/es/devoluciones.htm)

#### **4. Reservas**

Deberá entrar en su cuenta de usuario con su número y contraseña. Cuando esté identificado busqué el título que le interesa tomar en préstamo.

Es posible que el título que le interese esté prestado, en ese caso, podrá realizar una reserva de la siguiente forma:

- $\checkmark$  Localizado el documento, pulse en el título o imagen para entrar en la ficha.
- Dentro de la ficha del recurso, verá que el botón prestar es sustituido por el botón reservar. Púlselo.
- Cuando sea devuelto, le llegará un correo electrónico indicándole que está libre y cómo puede realizar el préstamo. Tiene 48 horas antes de que vuelva a estar disponible para el resto de usuarios.
- $\checkmark$  Pueden eliminarse las reservas desde Micuenta localizando el título y pulsando eliminar.

Pueden reservarse hasta 3 títulos.

#### **Vídeos explicativos**

A continuación, dispone de algunos video-turoriales sobre eBiblio:

- [Vistazo](http://madrid.ebiblio.es/ayuda/E0344/es/video03.htm) general de la plataforma
- [Préstamo](http://madrid.ebiblio.es/ayuda/E0344/es/video07.htm) en modo descarga. Adobe Digital Editions.
- [Préstamo](http://madrid.ebiblio.es/ayuda/E0344/es/video06.htm) en nube o streaming.
- Para cualquier duda diríjase a[: portallector@madrid.org](mailto:portallector@madrid.org) o a [biblioteca@alpedrete.es](mailto:biblioteca@alpedrete.es)

### **eFilm: Cinemadrid**

#### **¿Qué es?**

El servicio de préstamo de películas, documentales, cortometrajes y programas musicales de eBiblio Madrid.

#### **¿Cómo hacer uso del servicio?**

Es necesario al igual que en eBiblio:

- Una conexión a Internet para acceder a la plataforma.
- Número de usuario y contraseña: es imprescindible el carné de alguna de las bibliotecas de la Red, la Biblioteca Municipal de Alpedrete forma parte de ella.

#### **¿Cómo acceder a la plataforma?**

#### **1. A través de eBiblio.(Aconsejada)**

- a. Entre en eBiblio, de la misma manera que en el préstamo de libros electrónicos entrando en MiCuenta con usuario y contraseña.
- b. Una vez identificado, buscar en el catálogo títulos de películas y pinchar en visualizar donde redigirá a la plataforma Cinemadrid para su visionado.

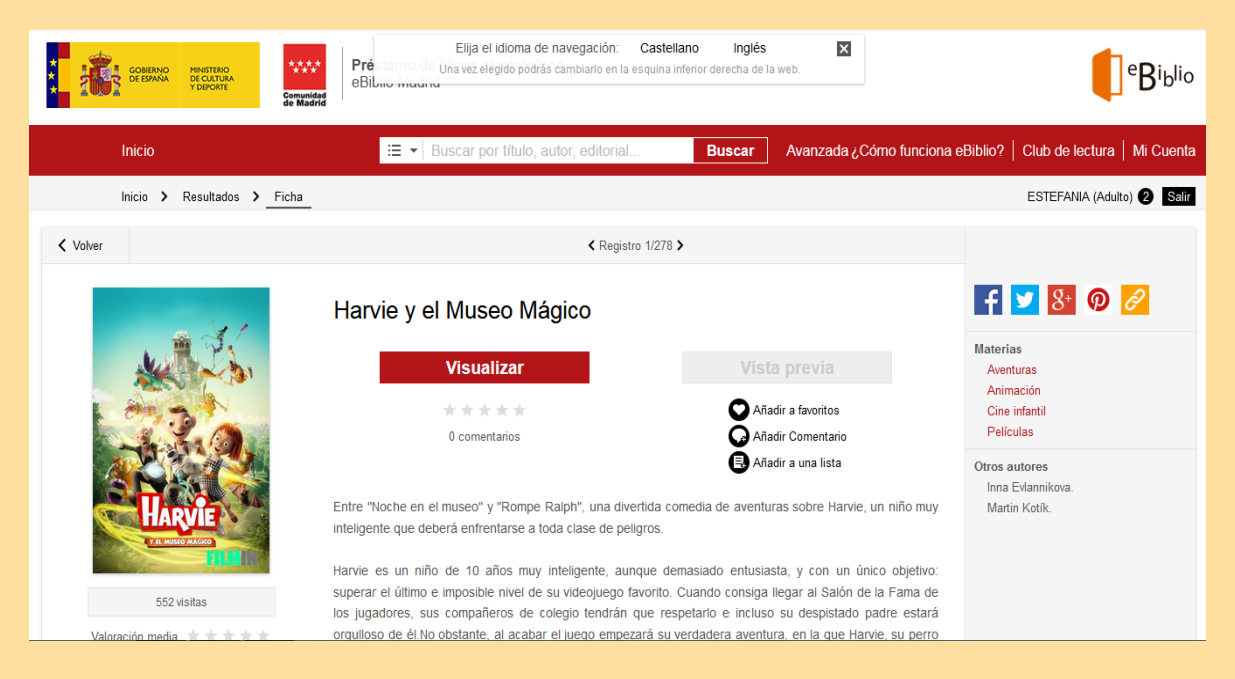

#### **2. A través de CineMadrid.**

- a. Entre en [CineMadrid,](https://cinemadrid.efilm.online/es/madrid/) identifíquese con su usuario y contraseña, el mismo que el de eBiblio.
- b. Busque en el catálogo el título que desee,
- c. Pulse visualizar.

Las condiciones de utilización son de 20 películas al mes (5 a la semana) mientras dure el confinamiento por COVID-19.

Para acceder al menú de ayuda de CineMadrid pulse [aquí.](http://madrid.ebiblio.es/ayuda/E0344/es/efilm.htm)

 Para cualquier duda diríjase a[: portallector@madrid.org](mailto:portallector@madrid.org) o a [biblioteca@alpedrete.es.](mailto:biblioteca@alpedrete.es)

Para la elaboración de esta guía se ha utilizado la información disponible en la página web de eBiblio.